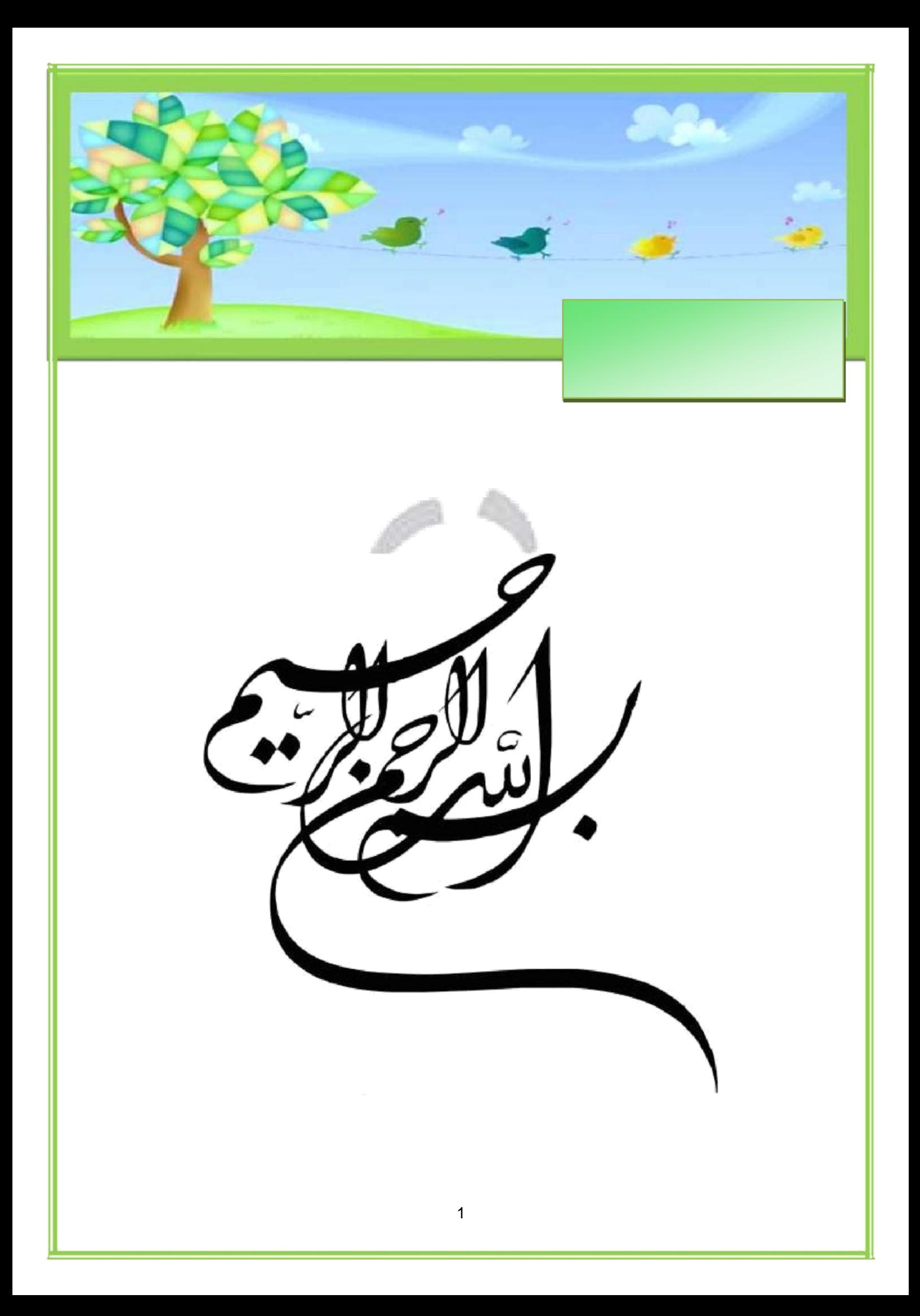

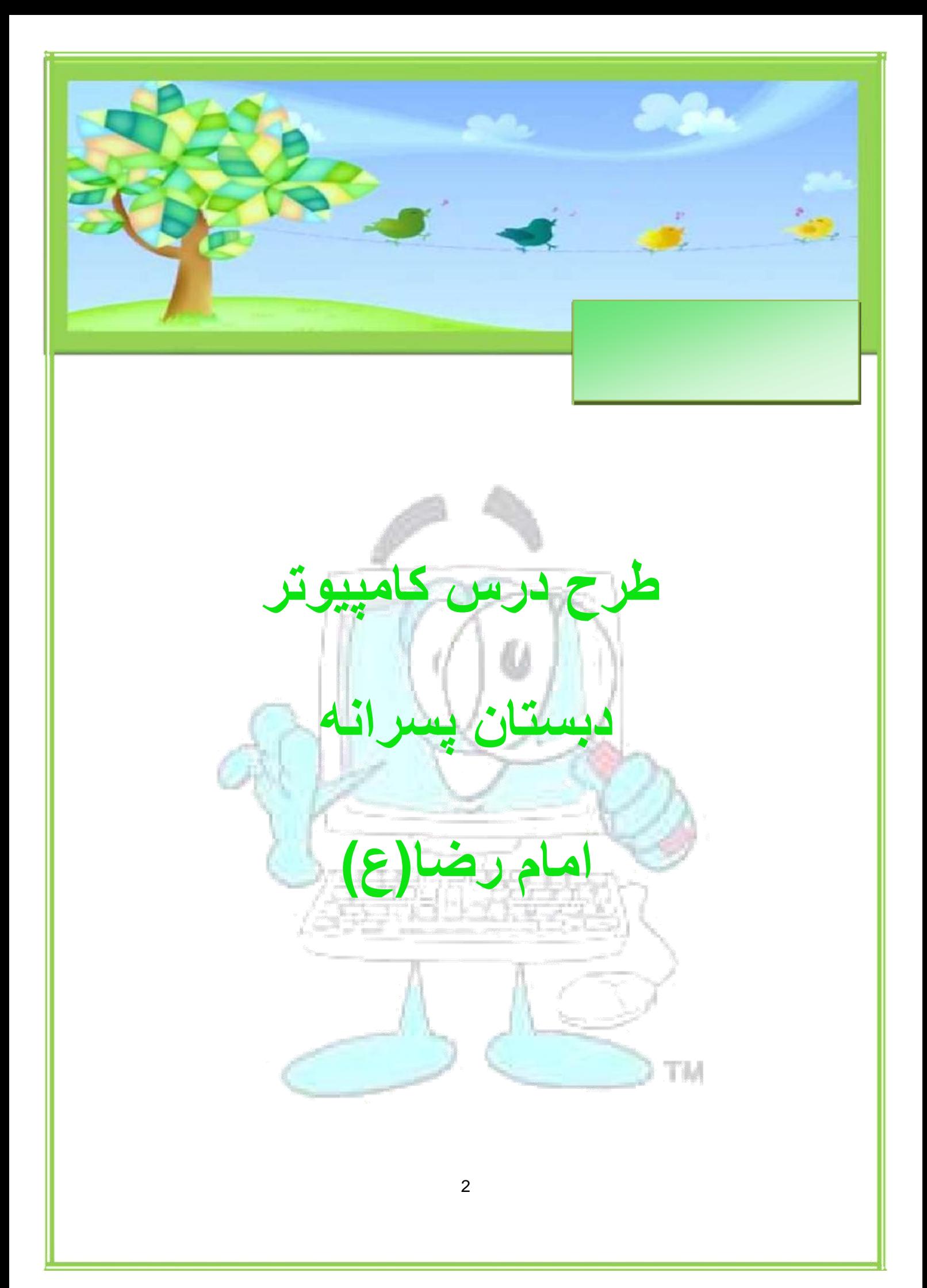

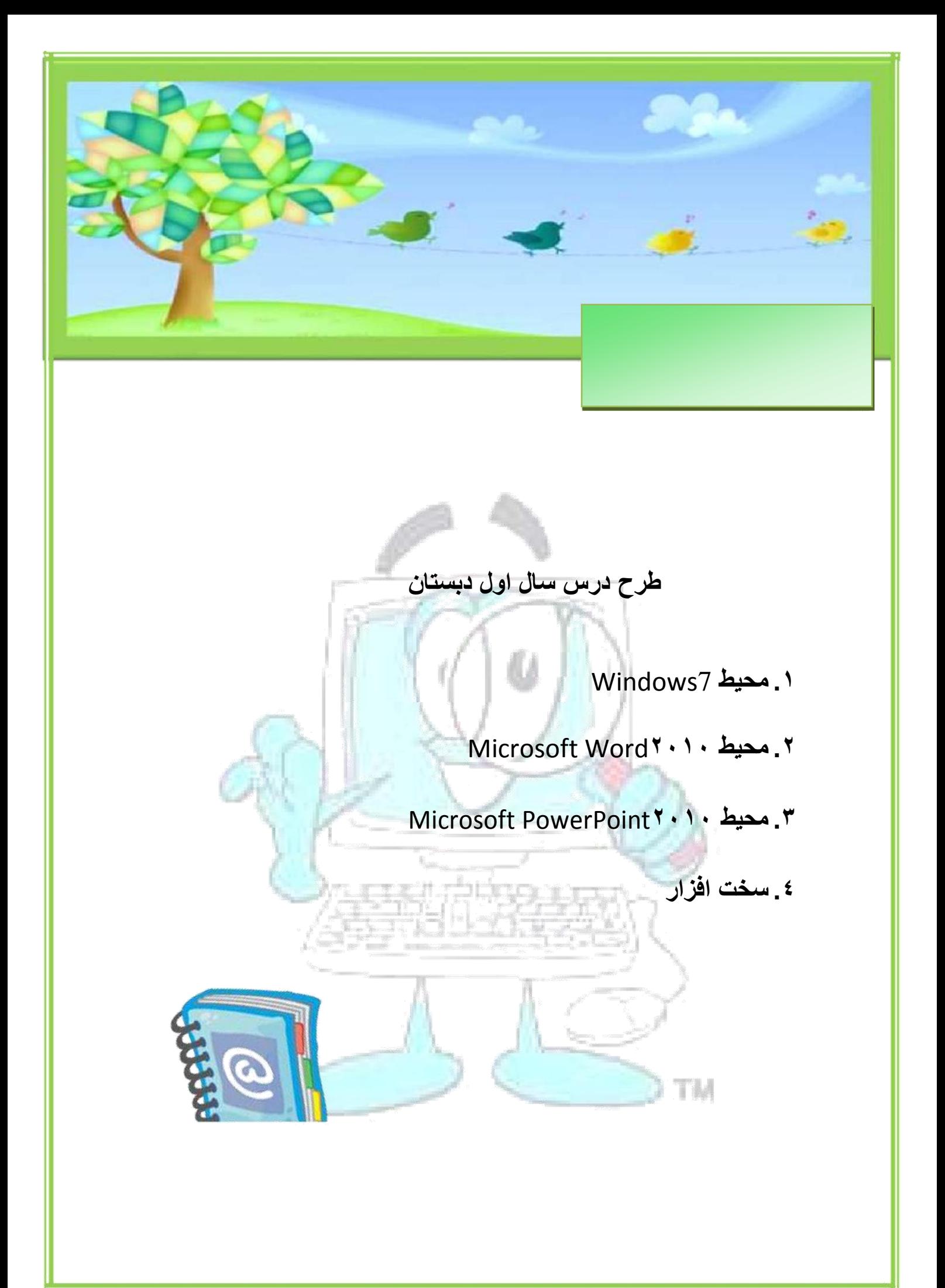

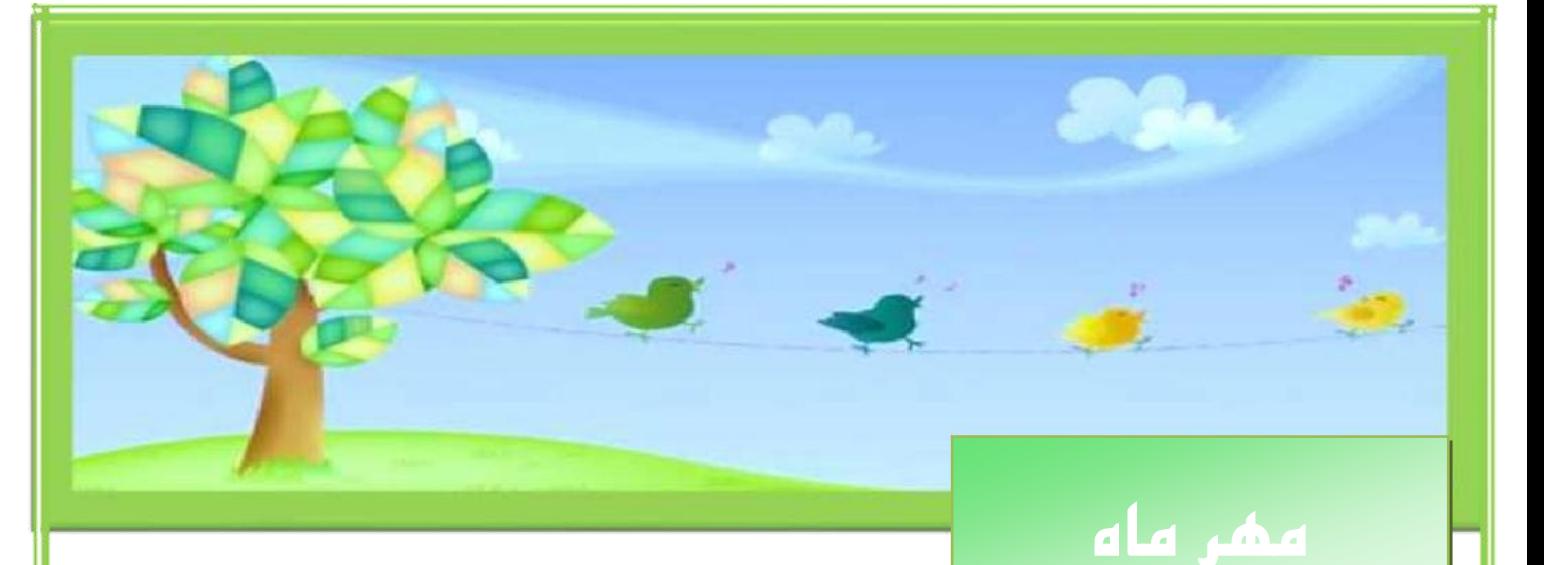

## **جلسه اول :**

آشنايي با مفهوم كامپيوتر و دليل استفاده از آن در زندگي روزمره – آشنايي با انواع كامپيوترها و نحوه استفاده آن

- نحوه روشن و خاموش كردن كامپيوتر

#### **جلسه دوم :**

آشنايي با ابزار keyboard – mouse و نحوه استفاده از Speaker , Cd-Rom

**جلسه سوم :**

آشنايي با مفاهيم ابتدايي نرم افزار كامپيوتر و مفاهيم اطلاعات و داده ها -

CPU – Floppy –.Cd – Hard - Ram تا اييٌآض

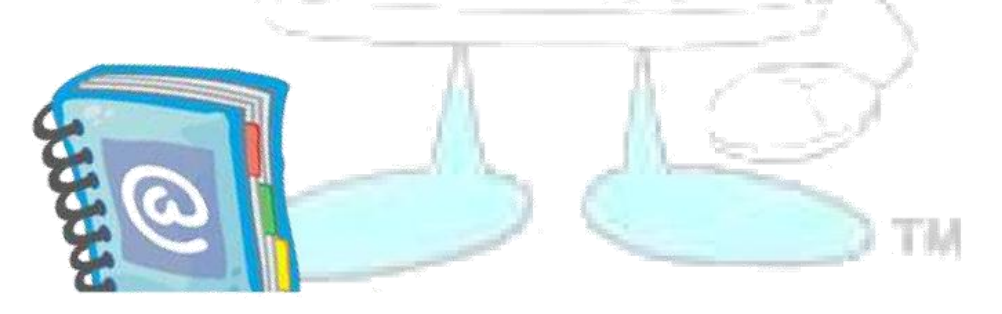

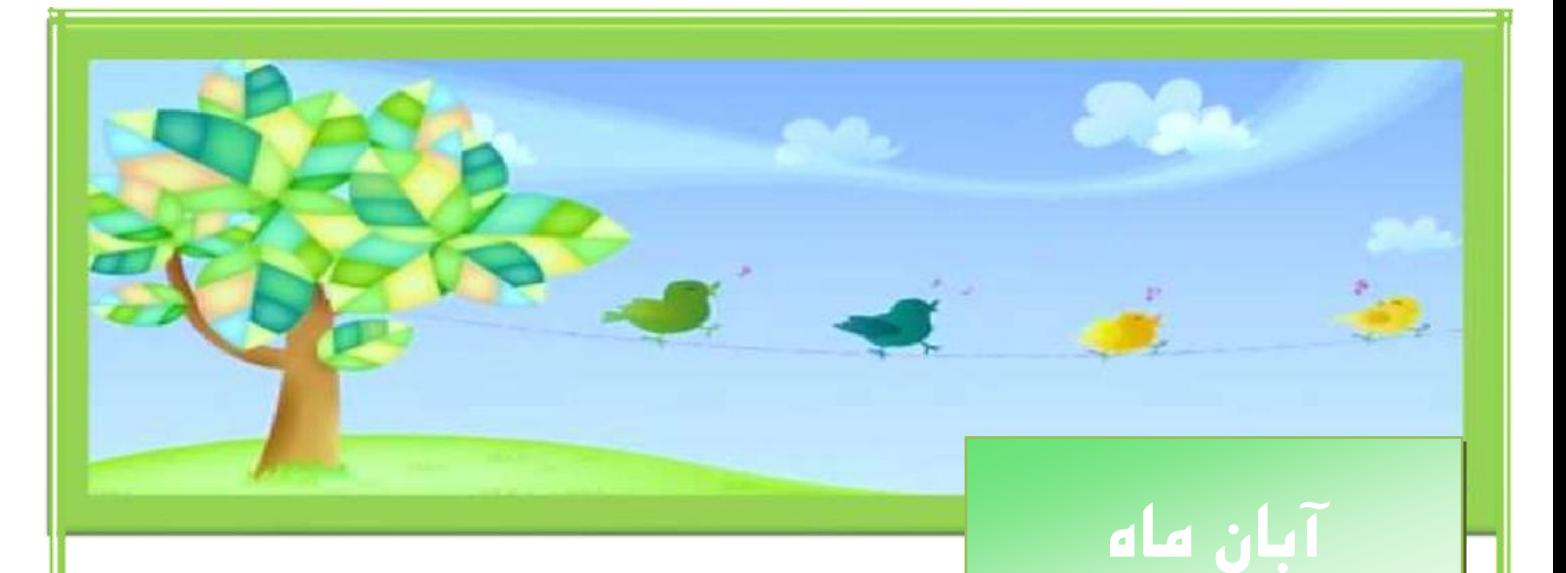

# **جلسه چهارم :**

شناخت محيط Desktop و مرتب سازی آيکن ها و مخفي کردن آيکن ها و تغيير شکل آن ها

## **جلسه پنجم :**

كار با پنجره هاى ويندوز ( باز و بسته كردن – Maximize ٍ Maximize كردن و Move و Resize كردن) – شناخت Explorer Windows ٍ هذيشيت آى

## **جلسه ششم :**

كار با Gadgetها – آشكار و مخفي كردن Gadgetها – ايجاد Shortcut و تنظيم پارامترهای آن

**جلسه هفتم :**

کار با گزینه های Personalize

Tik

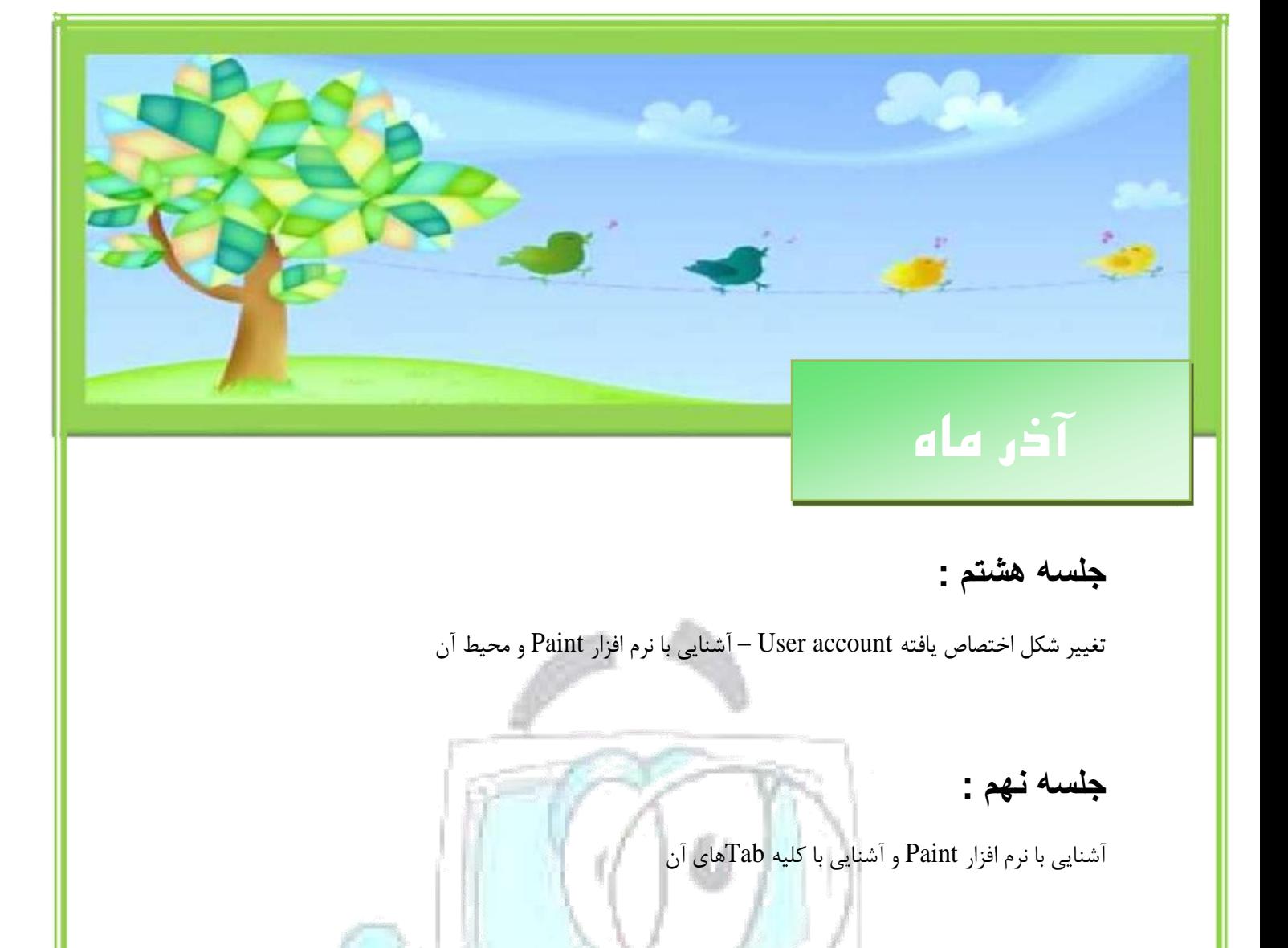

## **جلسه دهم :**

ايجاد و حذف پوشه ها - تغيير شکل پوشه ها – تغيير نام پوشه ها

## **جلسه یازدهم :**

آشنايي با درايو ها - تغيير نام درايو ها - نحوه كپي كردن پوشه ها در درايو ها و فايل هاي ديگر

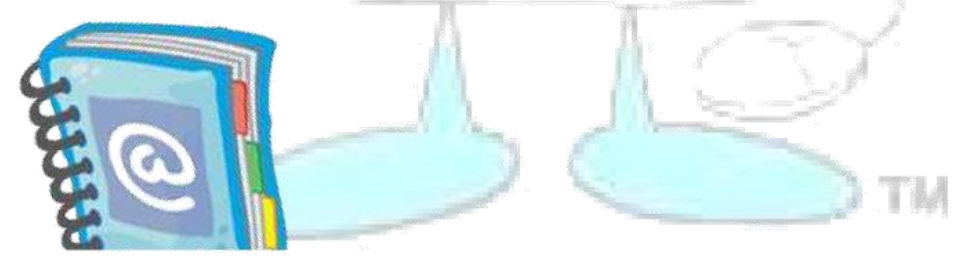

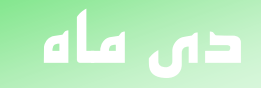

## **جلسه دوازدهن :**

كار با نوار وظيفه و تغييرات بر روي آن

**جلسه سیزدهن :**

آشنايي با محيط Recycle bin و نحوه بازيابي فايل هاي حذف شده – قرار دادن نقاشي به عنوان پشت

زمينه وينوز

**جلسه چهاردهن :**

كار با Snipping Tool – تغيير تاريخ و ساعت و تنظيمات مرتبط با آن

جلسه پانزده<sub>م</sub> :

TM

كاس تا Manager Task - كاس تا Narrator – كاس تا Magnifier

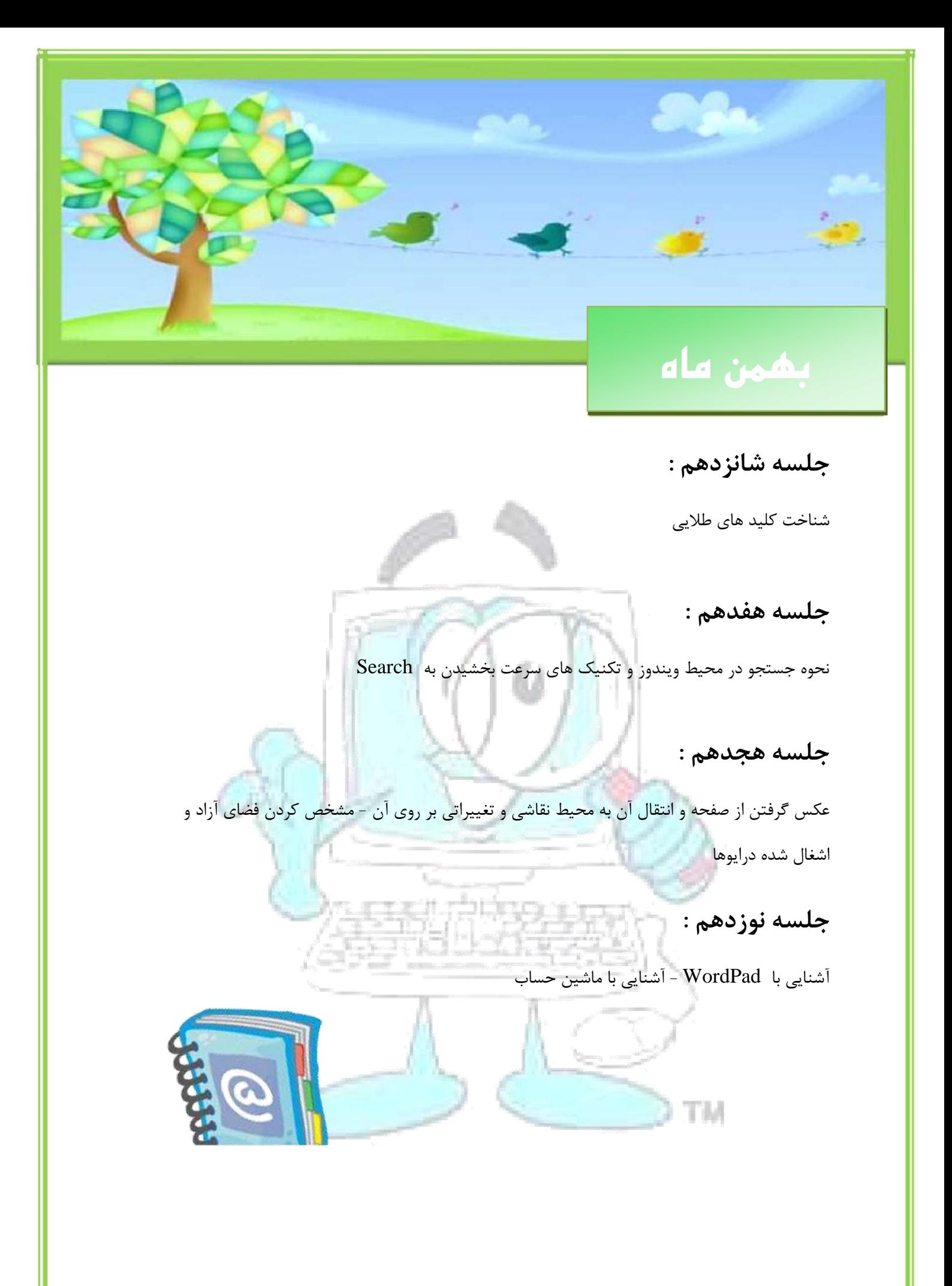

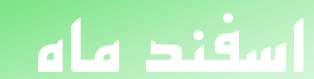

**جلسه بیستن :**

آشنايي با نرم افزار Word 2010 ⊣آشنايي با Word 2010 بآشنايي با Toolbar

**جلسه بیست و یکن :**

نحوه ترسيم شکل دلخواه با Auto shape يا Clip art و تغييرات بر روى آن

**جلسه بیست و دوم :**

نحوه كار با جدول و مديريت آن <mark>ا</mark>

**جلسه بیست و سوم :**

نحوه كار با گزينه ها ی Save و Save - تايپ فارسي - تراز بندی سطرها

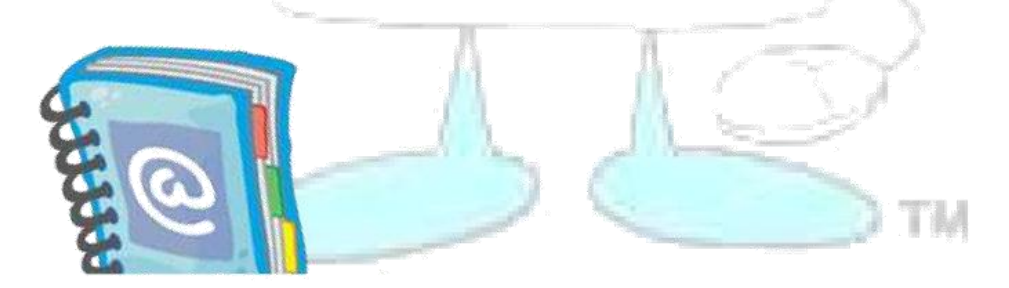

وأترز ك

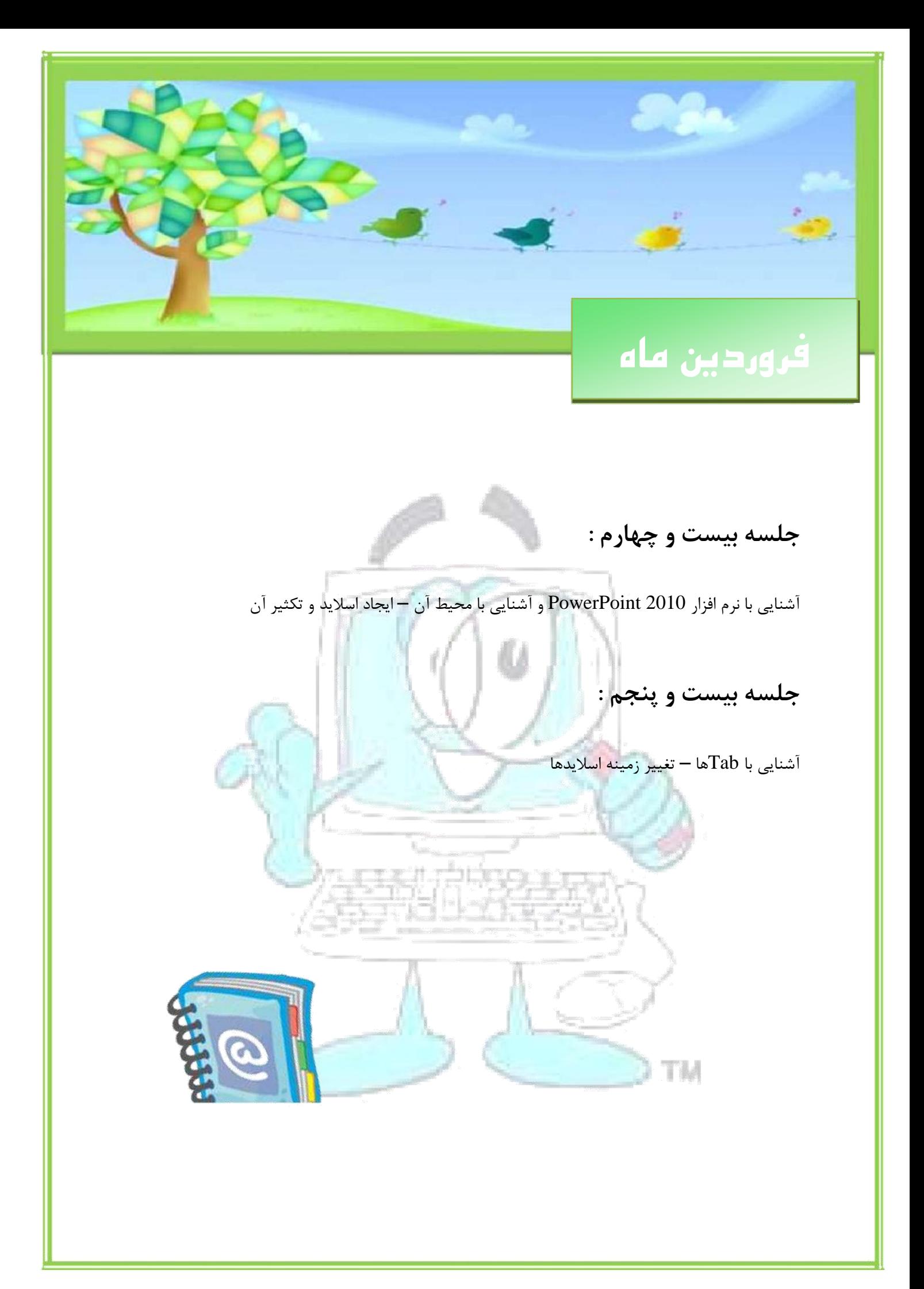

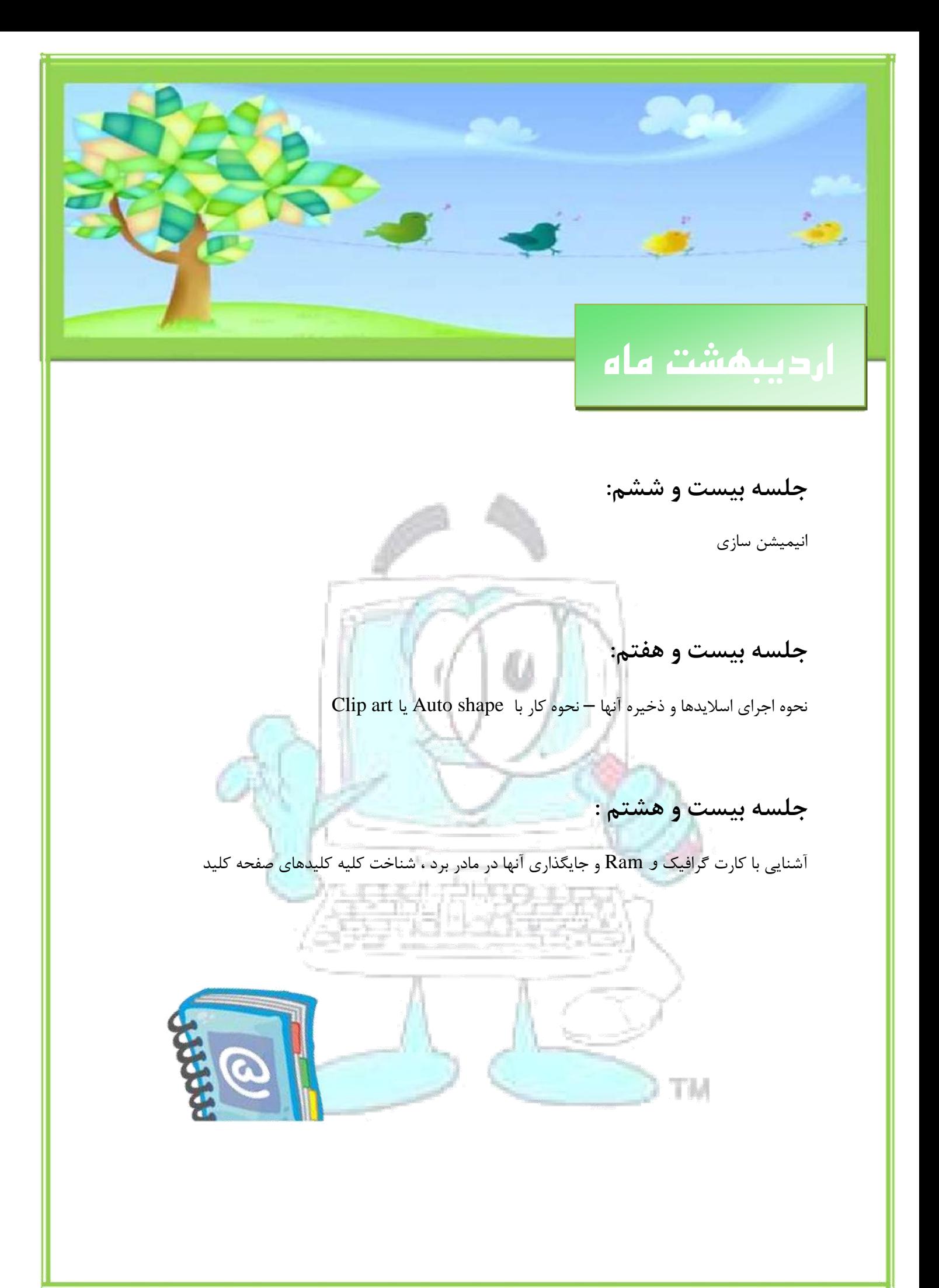

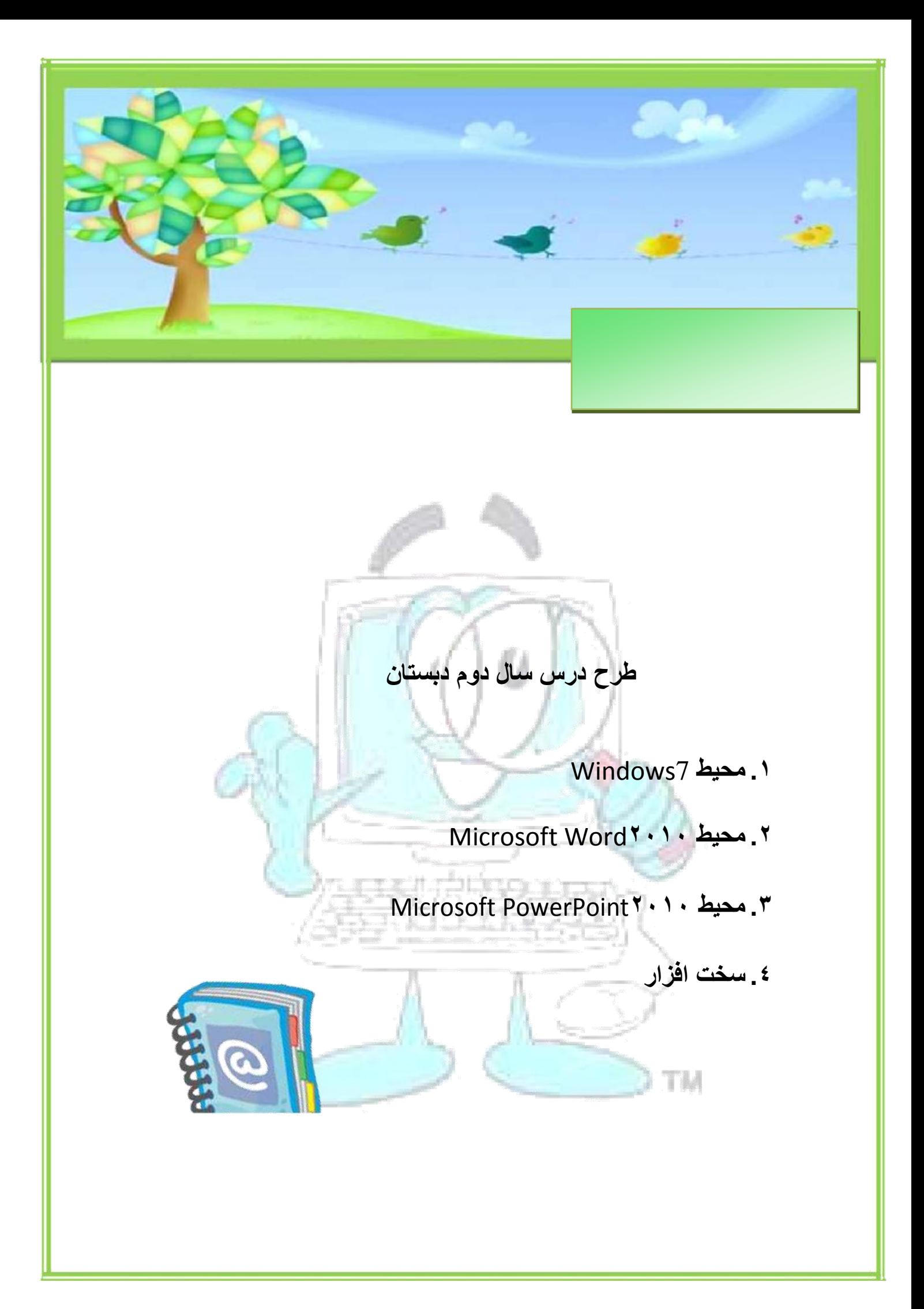

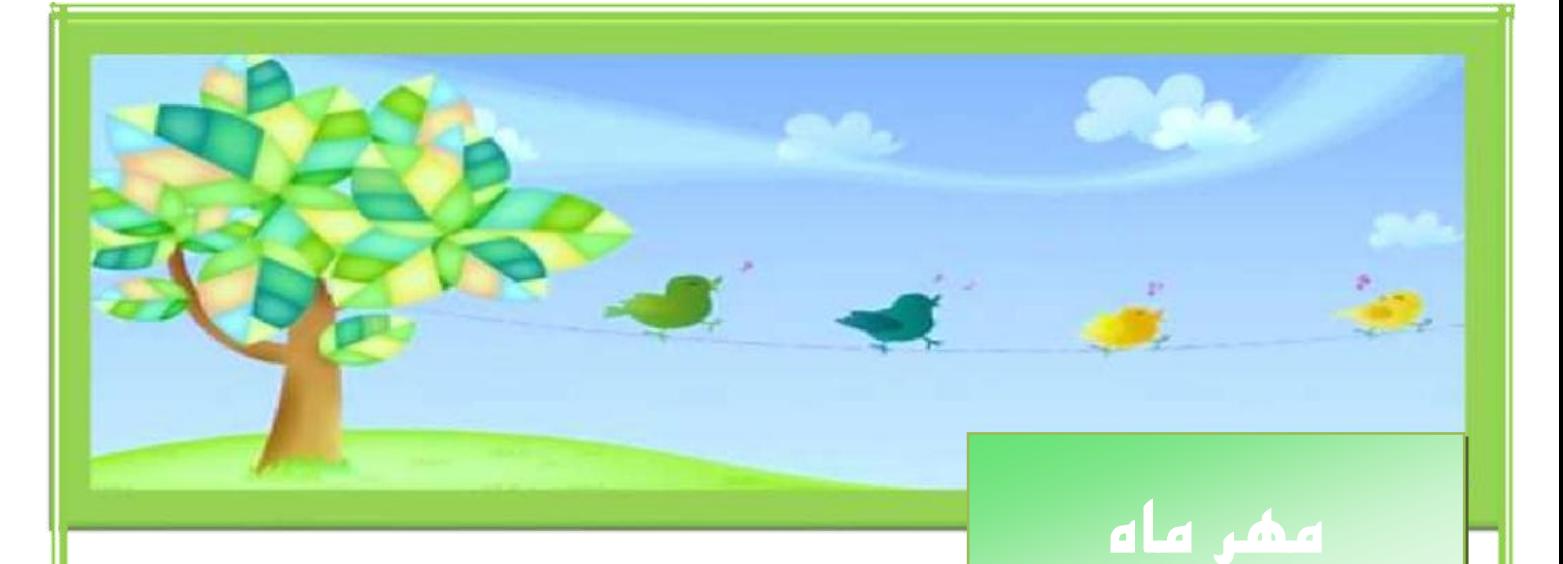

## **جلسه اول:**

مرور شناخت محيط Desktop و مرتب سازى آيکون ها - مخفى كردن ايکون ها - تغيير شکل آنها

### **جلسه دوم:**

هرور كار با Gadgetها و مخفي و آشکار كردن Gadgetها – تغيير شکل اختصاص يافته به User Account

يطاك

#### **جلسه سوم:**

مرور كار با گزينه هاي Personalize و مديريت فايل ها

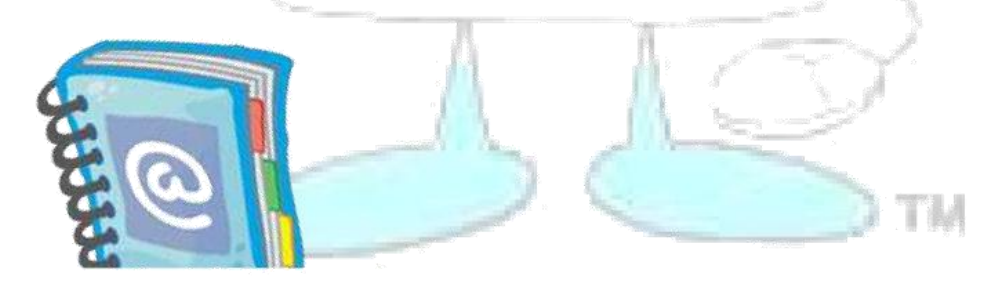

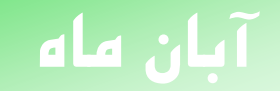

## **جلسه چهارم:**

 $\sim$ 

هرور كار با منوى نوار وظيفه – نرم افزار Paint و كار با كليه ابزارهاى آن

### **جلسه پنجن :**

هرور كار با Word - استفاده از نرم افزار Word و آشنايي با محيط آن

## **جلسه ششن:**

تايپ فارسي به انگليسي - ايجاد كاور در Word

كنار هم چيدن پنجره ها و مرتب سازي آنها

TM

### **جلسه هفتن:**

ايجاد Shortcut و تنظيم پارمترهای آن – كار با پنجره های ويندوز و تغيير اندازه و تغيير مكان پنجره ها –

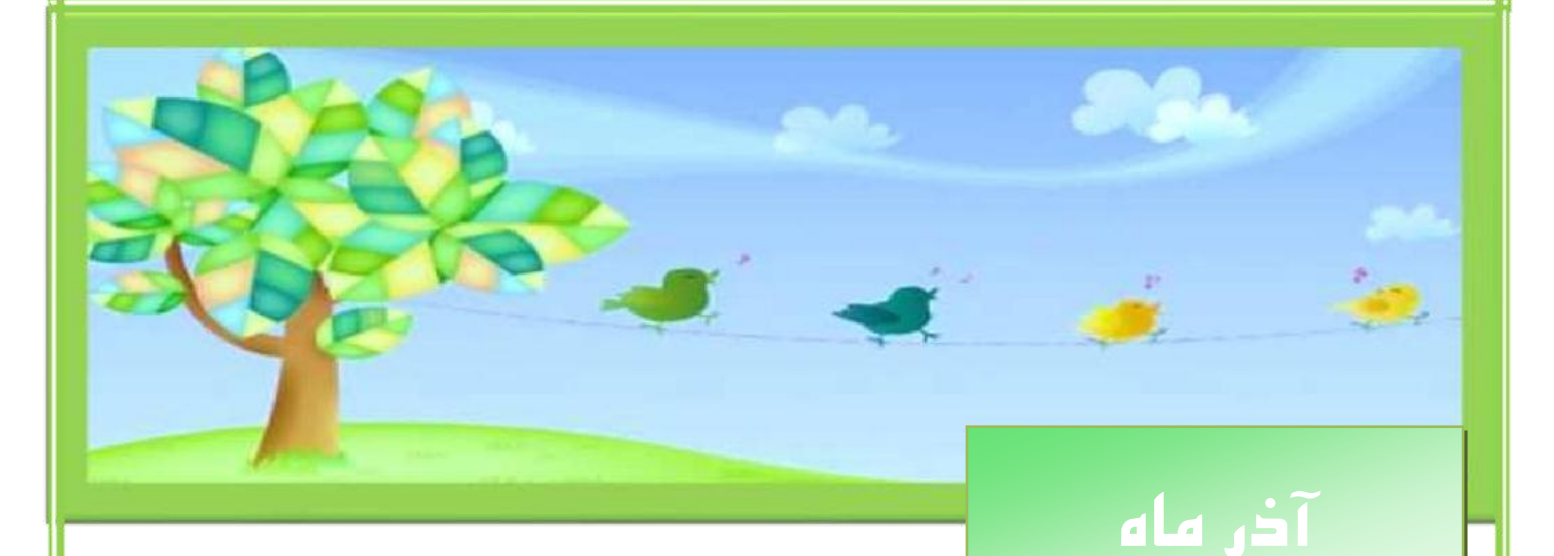

### **جلسه هشتن:**

شناخت windows explorer - شناخت كليدهای طلايي ويندوز

### **جلسه نهن:**

نحوه بازيابي فايل هاي حذف شده از Recycle Bin – عکس گرفتن از صفحه و انتقال آن به محيط نقاشي يا Word – قرار دادن نقاشي كشيده شده به عنوان پشت زمينه

# **جلسه دهن:**

تغيير تاريخ و ساعت و تنظيمات مرتبط با آن –جستجو در محيط ويندو.ز 7 و تکنيک های سرعت بخشيدن به آن

插接

### **جلسه یازدهن:**

كار با Narrator - كار با snipping Tool و عكس گرفتن از ناحيه دلخواه

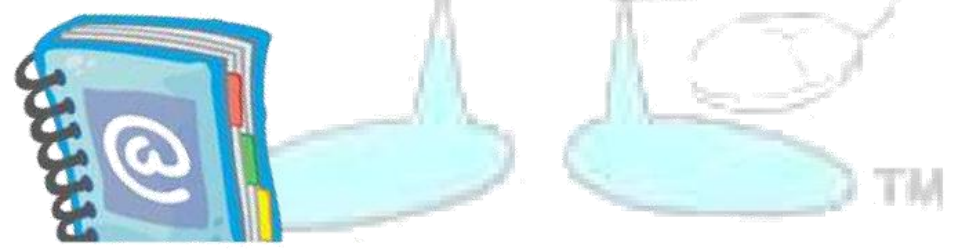

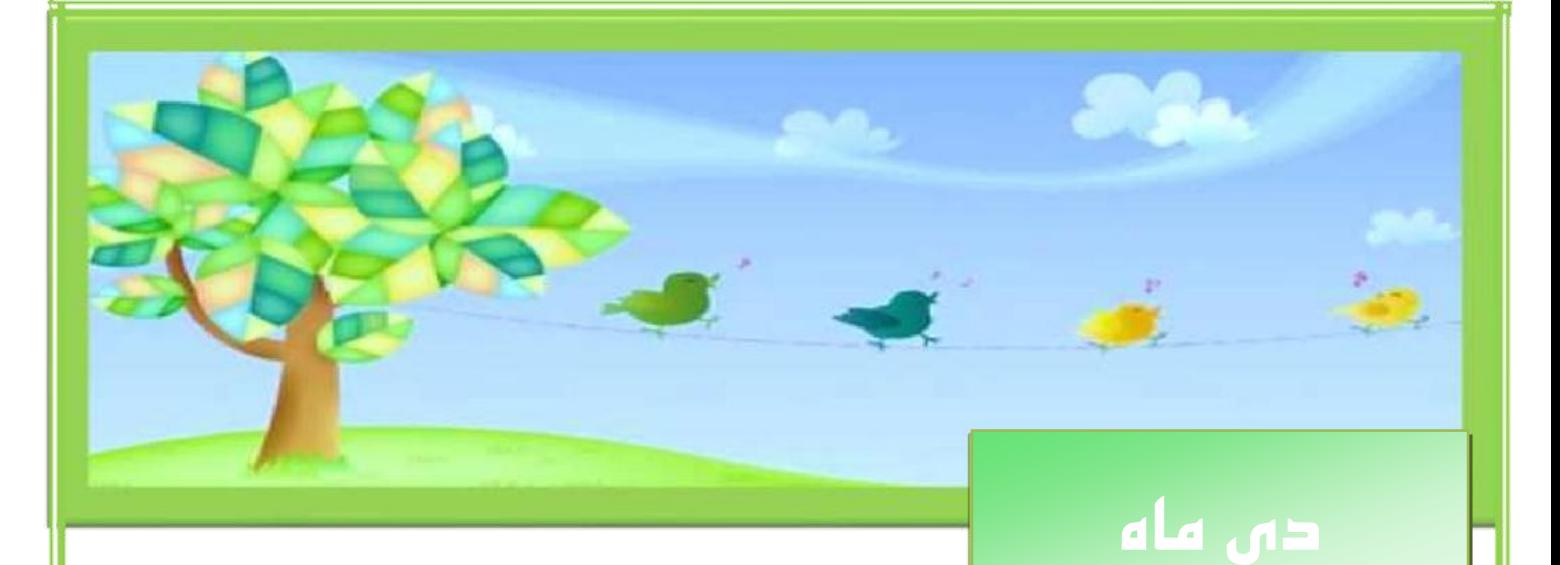

## **جلسه دوازدهم:** Sleep, Switch User, Lock, Log off, تار با ماشين حساب - كار با Sleep, Switch User, Lock, Log off, تار Hibernate, Restart, Shut Down

## **جلسه سیزدهم:**

مشخص كردن فضای آزاد و اشغال شده درايوها وتغيير نام آنها – نحوه تغيير كليه پارامترهای mouse از control panel

## **جلسه چهاردهم:**

نحوه تعريف كاربر جديد و اضافه و حذف رمز براى آن و مديريت كامل آن

## **جلسه پانزدهم:**

نحوه كار با جدول و مديريت آن در نرم افزار Word

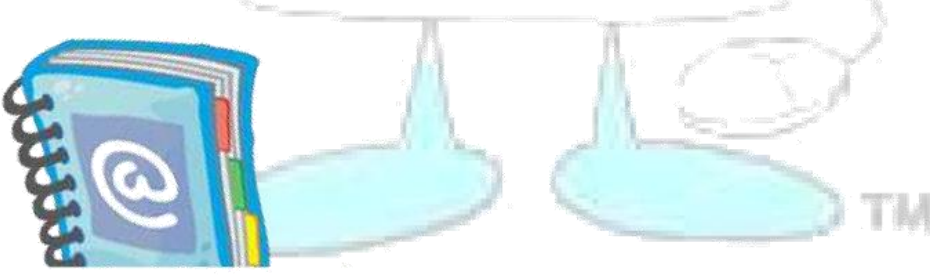

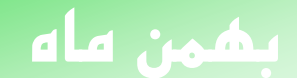

**SO** 

### **جلسه شانزدهن:**

آشنايي با Quick Access Toolbar - آشنايي با كليه Tab $\rm{a}$ ها - نحوه كار با ج $\rm{Save}$  و Save as - كار با منو فونت و پاراگرف

**جلسه هفدهن:**

**جلسه هجدهن:**

تراز بندی سطرها و تنظيم صفحات - نحوه ترسيم شکل دلخواه با Clip art و Auto shape

ايجاد ستون در يک صفحه و كار با آنها - نحوه كار با Change style

**جلسه نوزدهن:**

نحوه بازيابي فايل ها از مكان هاى ذخيره شده - كار با ابزار شماره گذارى متون به صورت فارسى - استفاده

از Symbol در متن ها و چگونگي كار با آنها

N TIM

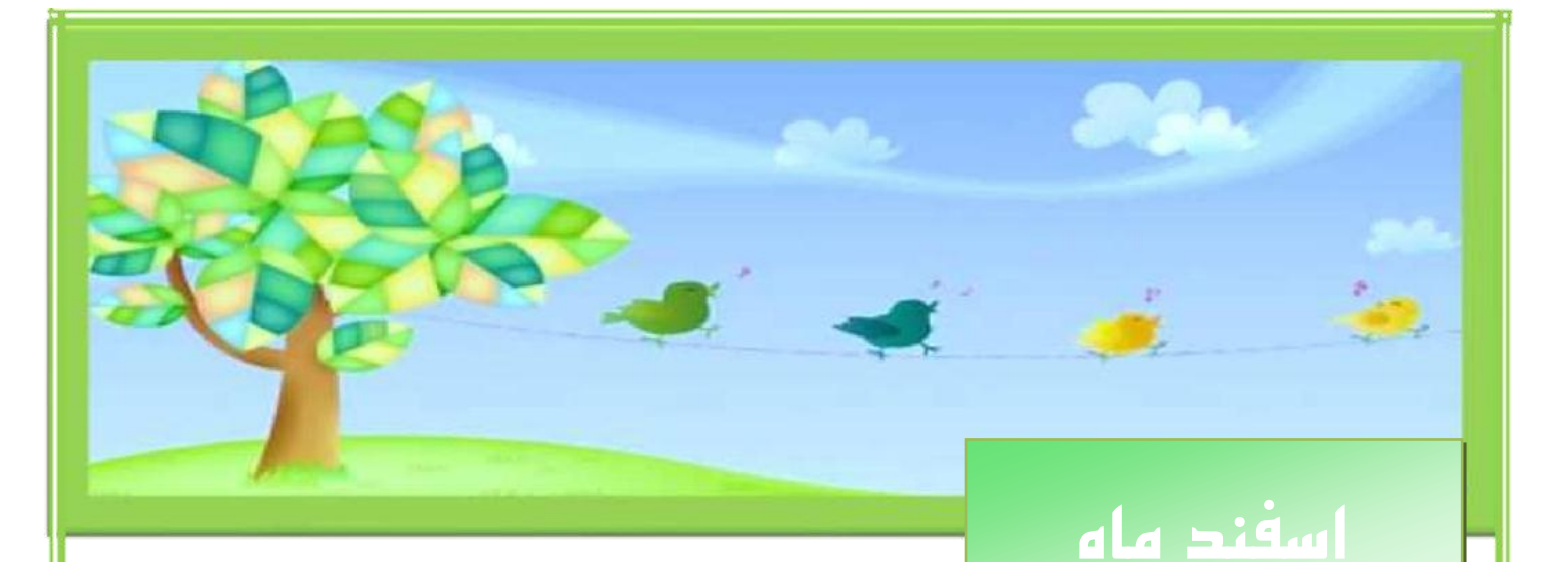

#### **جلسه بیستن:**

كار با خط كش در Word - آشنايي با نرم افزار PowerPoint ايجاد اسلايد و تكثير اسلايد به روش های مختلف

## **جلسه بیست و یکن:**

آشنايي با كليه Tabّها - تغيير پشت زمينه اسلايد - نحوه اجرای اسلايدها و ذخيره سازی فايل ها

#### **جلسه بیست و دوم:**

آشنايي با Quick Access Toolbar - انيمشن سازی

### **جلسه بیست و سوم:**

گذاشتن انواع موضوعات روی اسلايدها - امکان مرتب سازی و جا به جايي اسلايدها + كار با تاريخ و شماره

اسلايد و نحوه گذاشتن آنها روی اسلايدها

TM

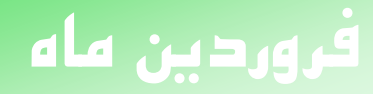

**جلسه بیست و چهارم:**

آشنايي با نرم افزار 2010 Excel و محيط آن - آشنايي با Quick Access Toolbar و مديريت آن -

آشنايي با كليه  $\rm Tab$ ها

**جلسه بیست و پنجن:**

tanya.<br>Tingga

آشنايي با مفاهيم سلول ها و صفحات گسترده - نحوه اضافه و كم كردن - رنگ ك<mark>ردن و تغيير</mark> نام Sheetها

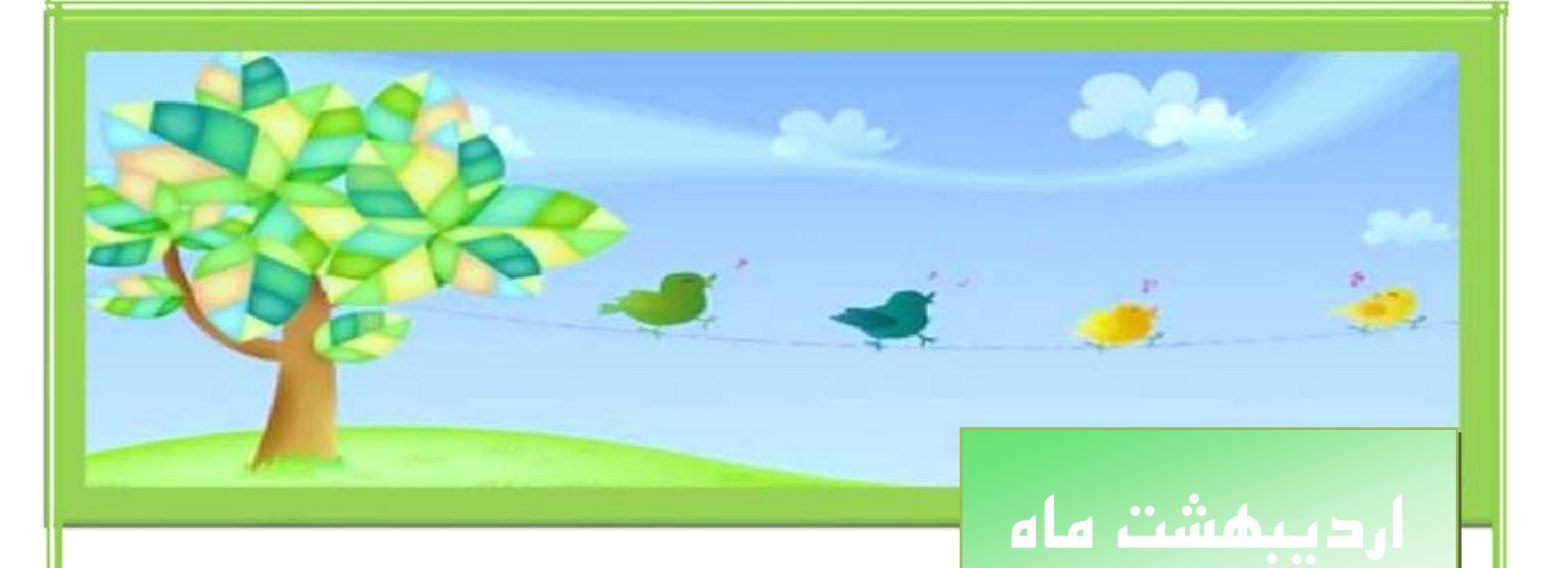

**جلسه بیست و ششن:**

آشنايي با دستگاه های مرتبط به رايانه – شناخت كليه كليدهای صفحه كليد

#### **جلسه بیست و هفتن:**

شناخت قطعات دروني كامپيوتر و شناخت انواع كابل های هارد ديسک

**جلسه بیست و هشتن:**

شناخت مکان نصب بلندگو- مانيتور- صفحه کليد- موس و...

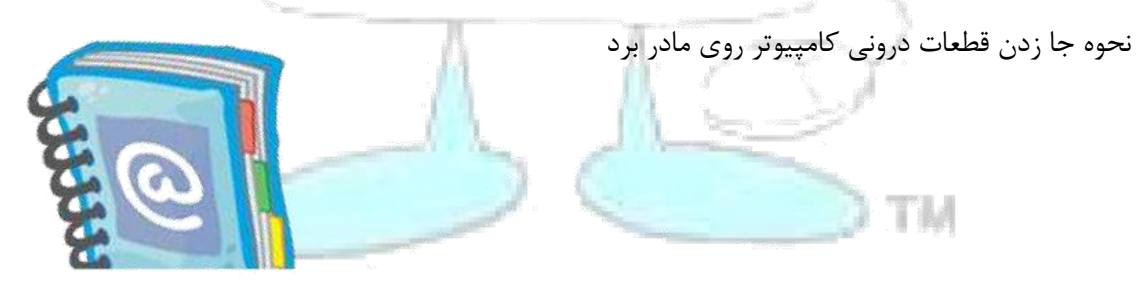

גם גם ב

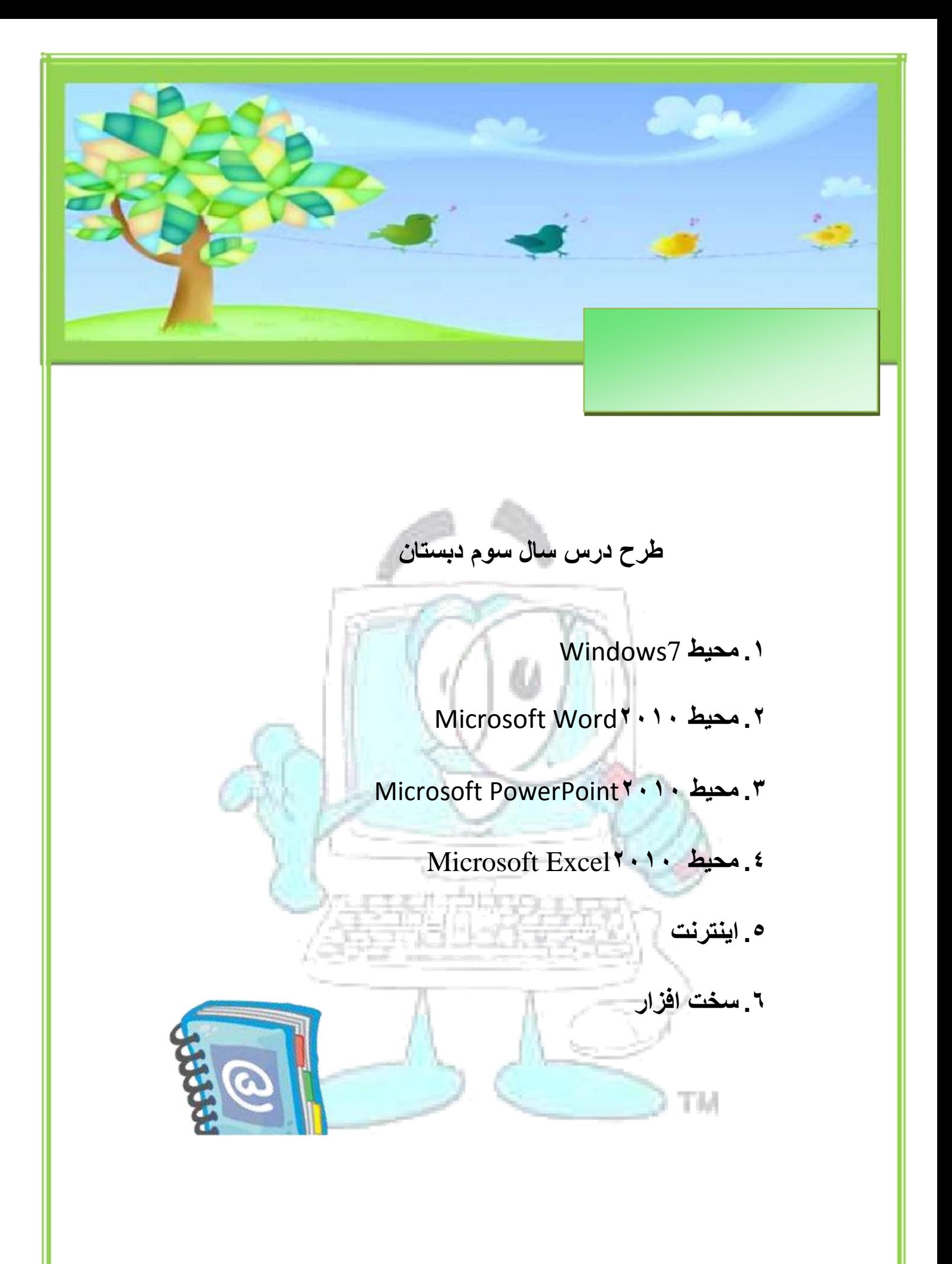

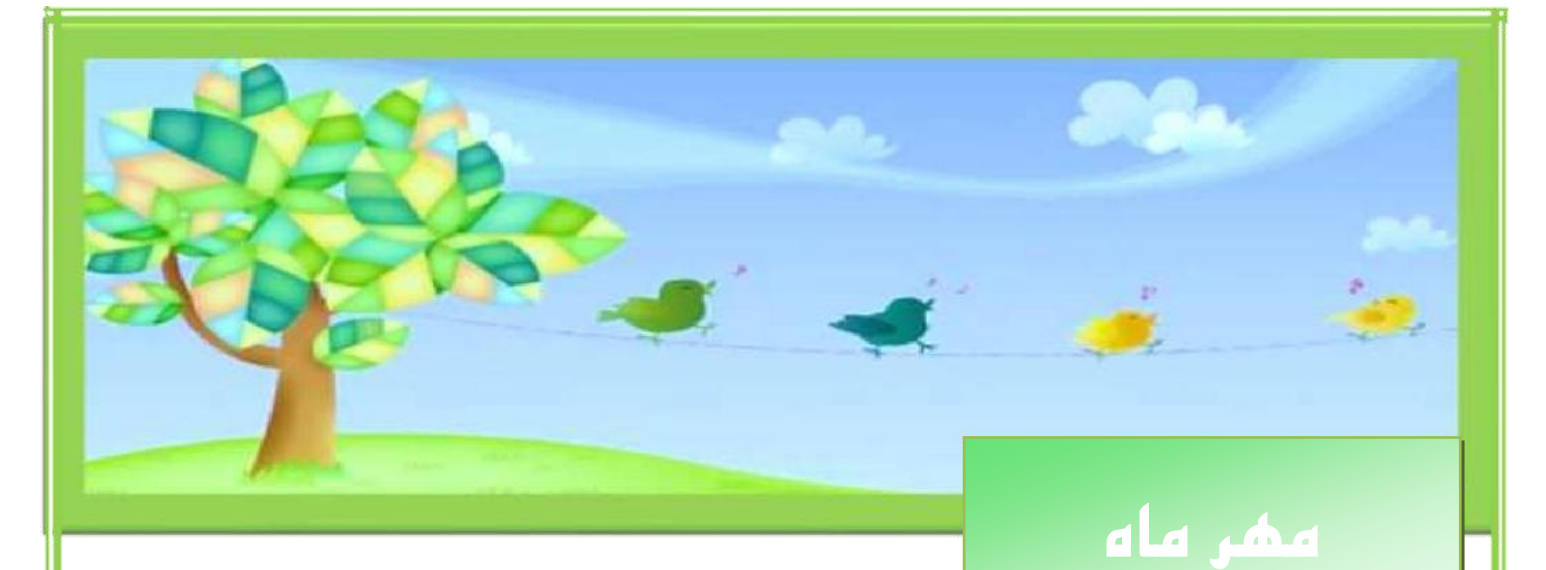

## **جلسه اول :**

آشنايي با مفاهيم كامپيوتر و دليل استفاده از آن در زندگي و معرفي نمونه هاي علمي استفاده ِ از كامپيوتر در زندگي و آشنايي با انواع كامپيوترها و نحوه استفاده از آن

### **جلسه دوم :**

نحوه روشن و خاموش كردن كامپيوتر و آشنايي با ابزار Keyboard و Mouse بطور كامل به عنوان اصلي ترين ابزار های ورودی اطلاعات **SAV** 

#### **جلسه سوم :**

شناخت محيط Desktop و مرتب سازی آيکون ها و مخفي کردن آيکون ها و تغيير شکل آن ها - کار با پنجره های ويندوز - تغيير اندازه و تغيير مکان پنجره ها مصطلح السي

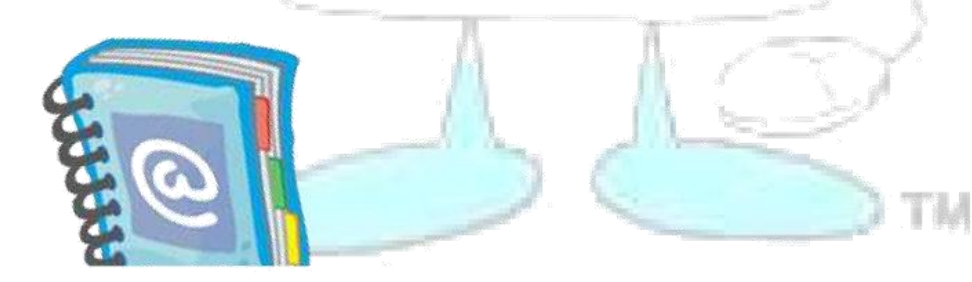

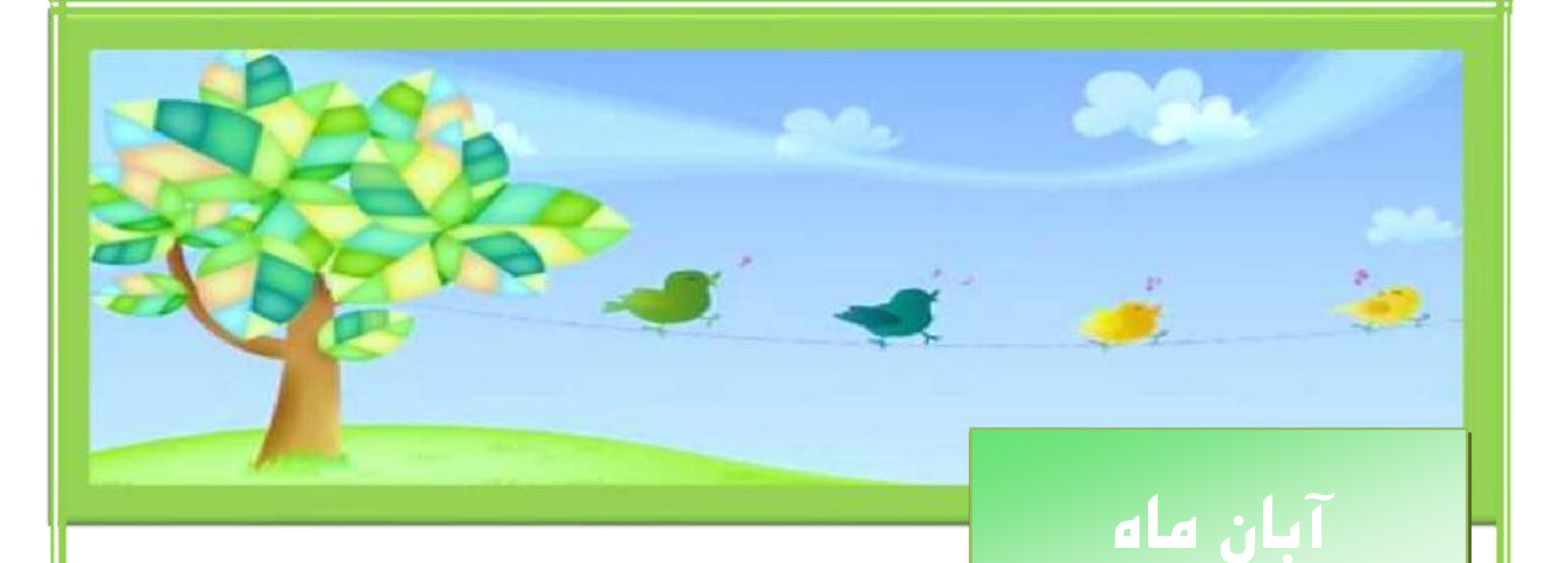

## **جلسه چهارم :**

كار با Gadgetهای ويندوز –آشكار و مخفي كردن آنها – كنار هم چيدن پنجره ها و مرتب سازی آنها

## **جلسه پنجن :**

هديريت فايل ها – شناخت Windows Explorer و مديريت آن

## **جلسه ششن :**

تغيير شکل اختصاص يافته بِه User Account - كار با نوار وظيفه

جلسه هفتم :

شناخت كليد های طلايی ويندوز- كار با Nagnifier – كار با Magnifier

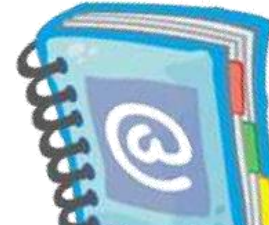

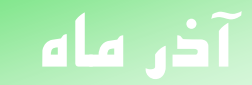

#### جلسه هشتم :

Switch user – Lock - Log off – Hibernate – Restart - Shut down - نحوه استفاده از كليد هاى  $-$ Sleep ، نحوه كار با نرم افزار paint

#### **جلسه نهن :**

نحوه بازيابي فايل هاي حذف شده از Recycle bin – آشنايي با WordPad –آشنايي با ماشن حساب

#### **جلسه دهن :**

قرار دادن نقاشي كشيده شده به <mark>عنوان پشت زمينه ويندوز – كار با snipping tool و عكس گرف</mark>تن از

**1. 中央的** 

ناحيه دلخواه – نحوه تغيير تاريخ <mark>و</mark> ساعت و تنظيمات مرتبط با آن

#### **جلسه یازدهن :**

TIM

كار با Task Manager- نحوه جستجو در ويندوز7 و تكنيک های سرعت بخشيدن به آن

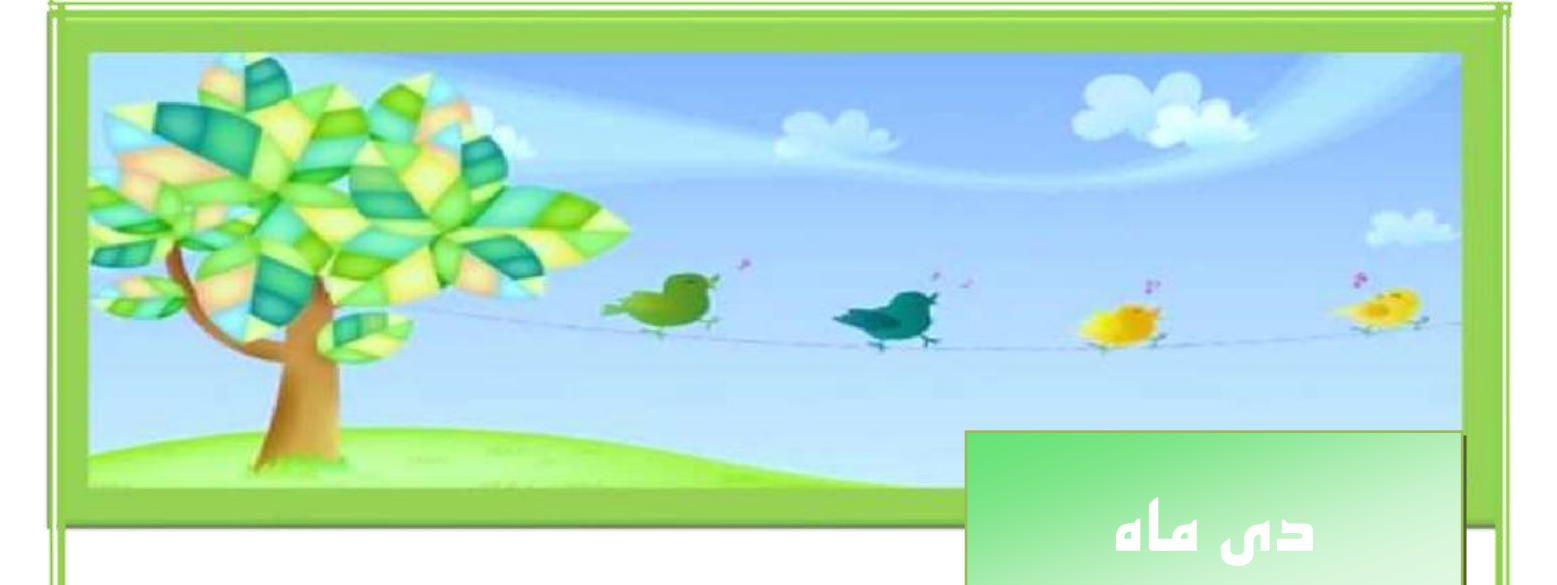

### **جلسه دوازدهن :**

آشنايي با نرم افزار ۷۰۱۰ Word و محيط آن – آشنايي با Quick Access Toolbar – و نحوه مديريت آن

### **جلسه سیزدهن :**

نحوه ترسيم شکل های دلخواه با Auto shape يا Clip Art و نحوه مديريت آن ها

## جلسه چهارده<sub>م</sub> :

تايپ فارسي و انگليسي ، كار با منوي فونت و پاراگراف – ترازبندي سطرها و تنظيم صفحات

rhdan

## **جلسه پانزدهن :**

نحوه كار با جدول و مديريت آن – نحوه كار Save as و Save as

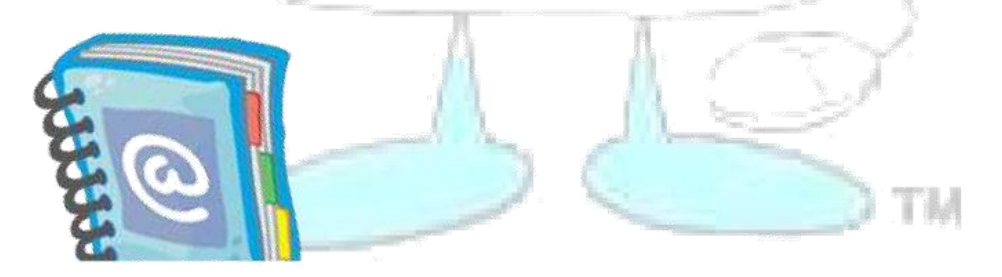

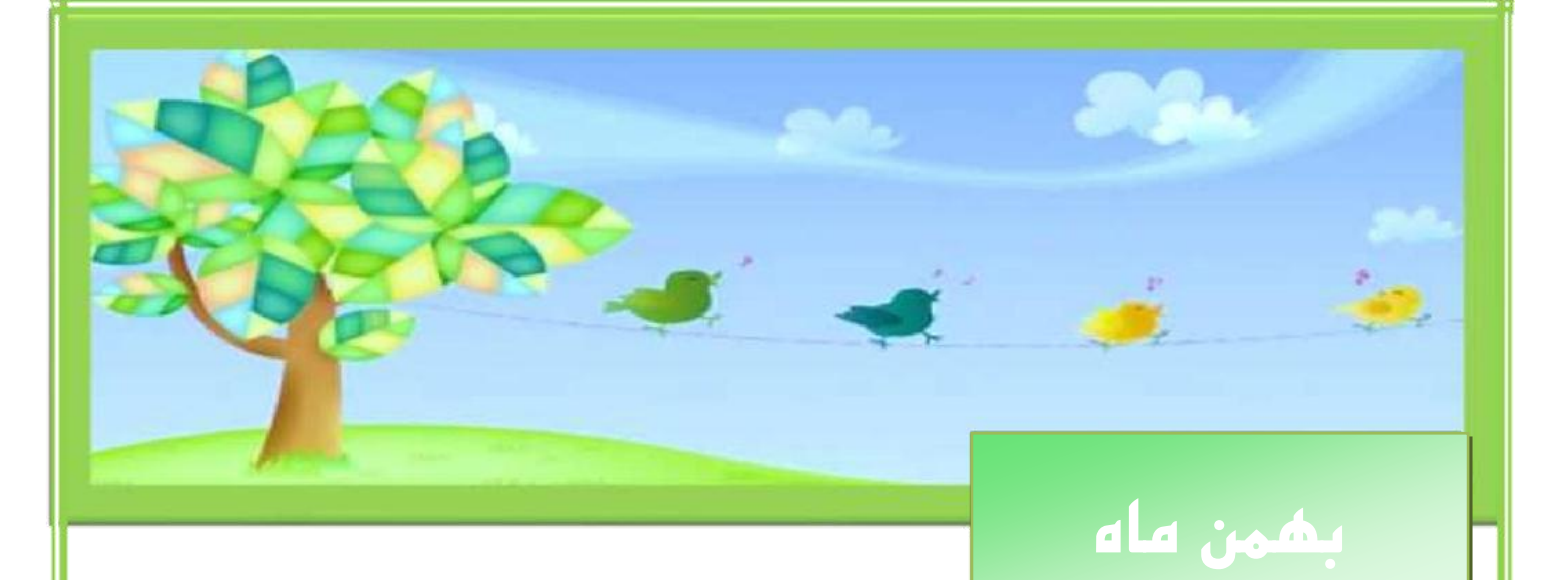

### **جلسه شانزدهن :**

آشنايي با كليه Tab ها – ايجاد چندين ستون در يک صفحه و كار با آن ها – كار با Page setup و ايجاد تغييرات لازم

### جلسه هفدهم :

كار با Text Box – ايجاد كاور – نحوه ذخيره سازى فايل ها با رمز

#### **جلسه هجدهن :**

آشنايي با نرم افزار Power Point و محيط آن – آشنايي با Quick Access Toolbar و نحوه مديريت

آى – ايجاد اساليذ

**جلسه نوزدهن :**

تکثير اسلايد به روش های مختلف –تغيير پشت زمينه اسلايده<mark>ا –</mark> آشنايي

تا كليِ Tab ّا

TM

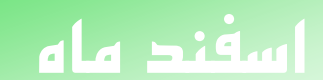

**جلسه بیستن :**

انيميشن سازي – نحوه اجرای اسلايدها و ذخيره سازي فايل

**جلسه بیست و یکن :**

اجرای اتوماتيک اسلايد ها با زمان دلخواه – اضافه كردن فايل های صوتی و تصويری بر اسلايد ها – نحوه رمزگذاري روي فايل ها

**جلسه بیست و دوم :**

آشنايي با نرم افزار ۲۰۱۰ Excel و محيط آن – آشنايي با Quick Access Toolbar – آشنايي با مفهوم

سلول و صفحات گسترده

## **جلسه بیست و سوم :**

آشنايي با كليه Tab ها – نحوه اضافِه و كم كردن ، رنگ كردن و تغيير نام Sheet – نحوه رنگ آميزي سلول ها و انواع قالب بندی آنها

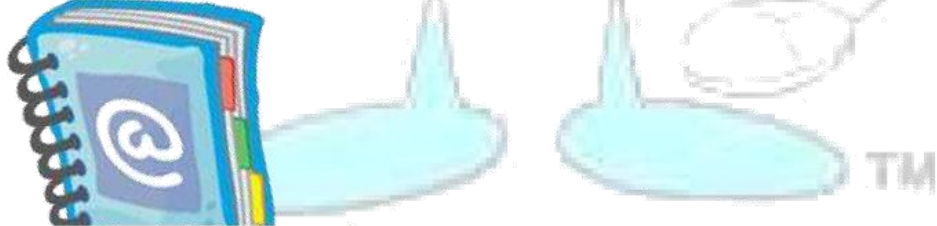

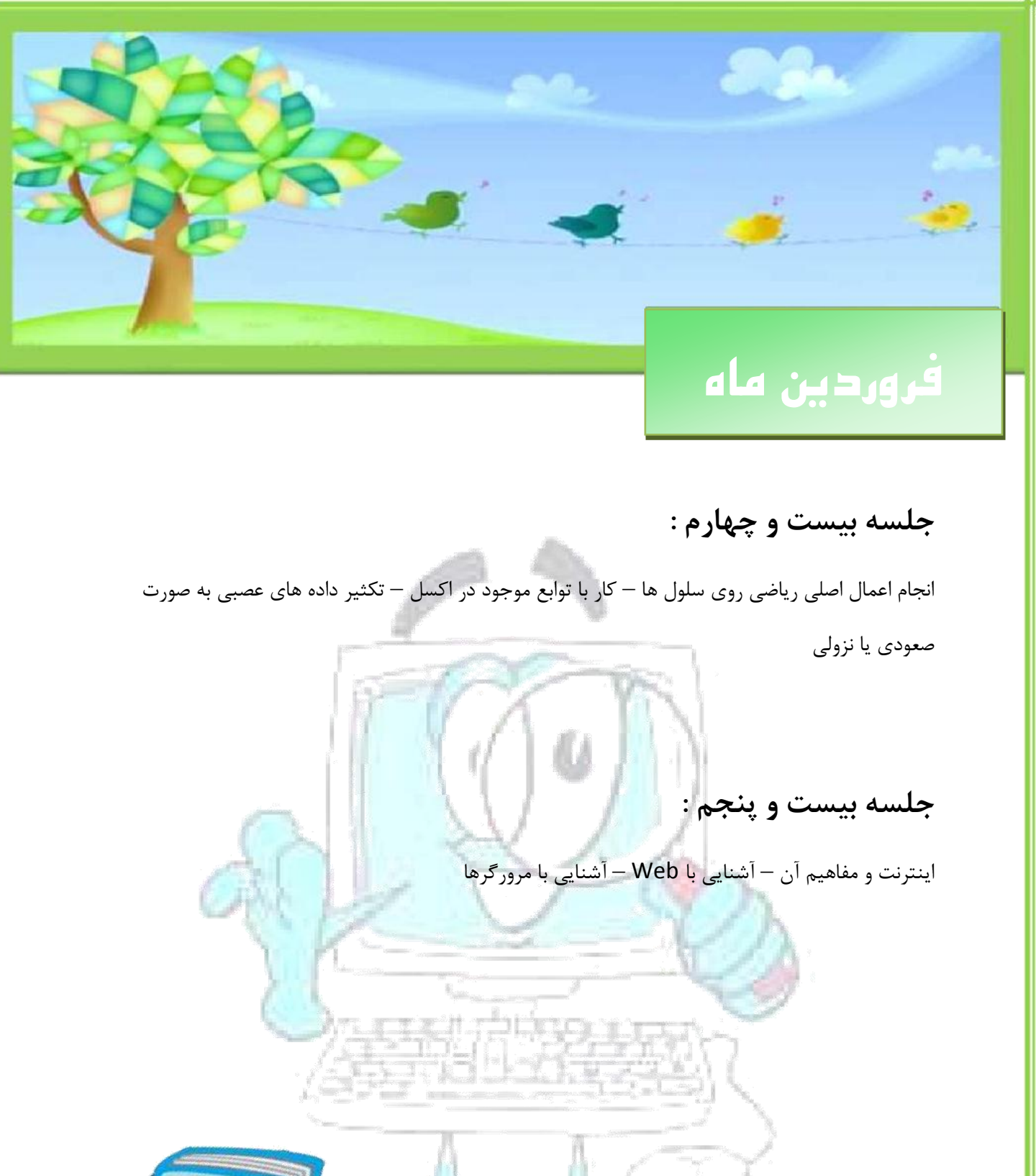

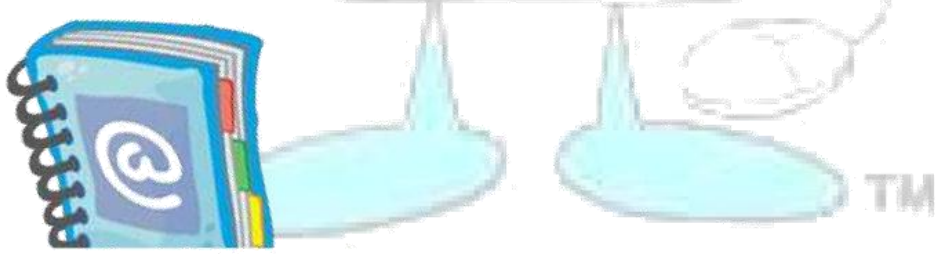

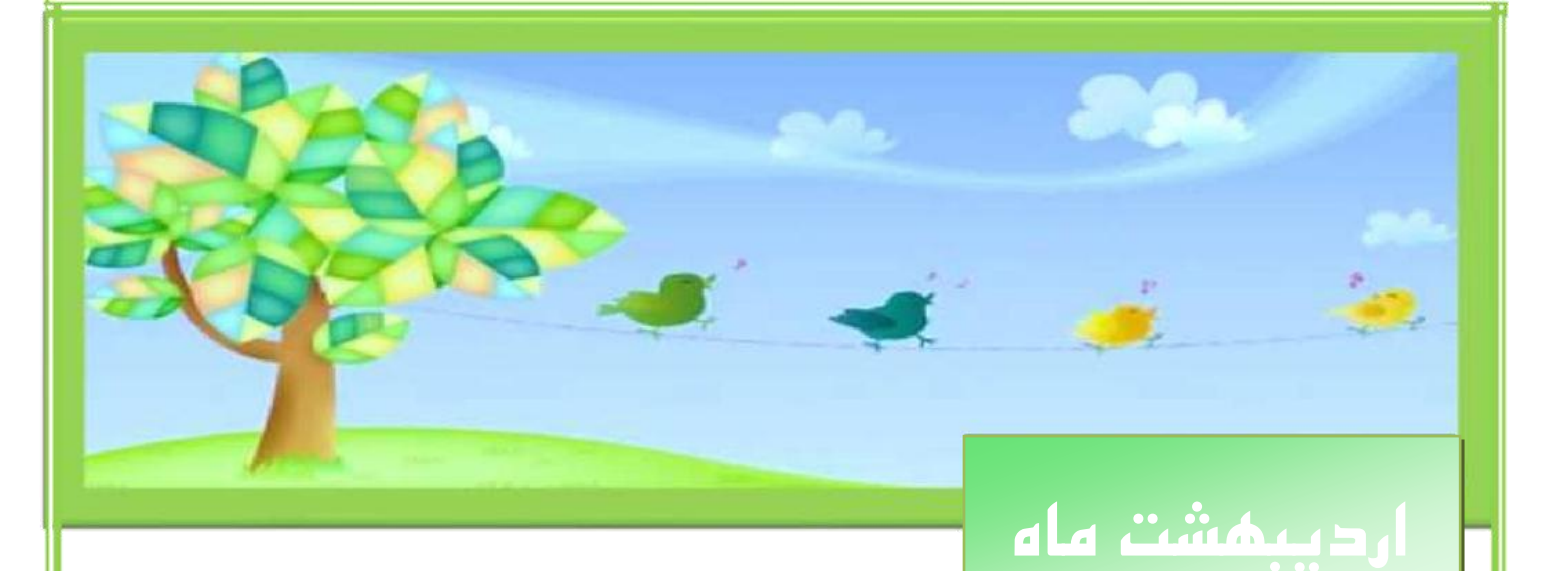

## **جلسه بیست و ششن :**

امکانات لازم جهت اتصال به اينترنت – استفاده از موتورهای جستجو در اينترنت – روش جستجو فارسي در

اينترنت – ثبت نام در Gmail |

جلسه بیست و هفتم : <mark>|</mark>

آشنايي با قطعات دروني كامپيوتر – شناخت تفاوت انواع كابل های هارد ديسک

### **جلسه بیست و هشتن :**

نحوه جا زدن قطعات درونى كامپيوتر روى مادر برد – شناخت مكان نصب بلندگو، مانيتور، صفحه كليد، موس و ...

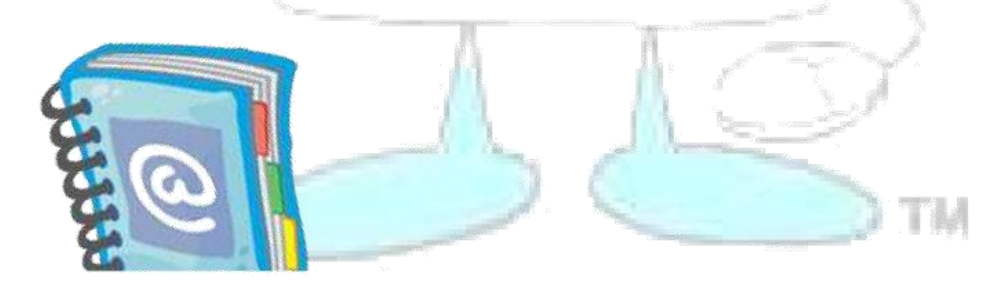